# **WEB GIS PORTAL JAVNIH SAMOUPRAVA KAO PODRŠKA UPRAVLJANJU I INFORMIRANJU JAVNOSTI**

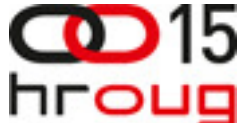

# **Tomislav Bacinger**

TEB Informatika d.o.o., Zagreb, Vončinina 2/IV e-mail: tomislav.bacinger@teb-informatika.hr

#### **Davor Zeli**ć

TEB Informatika d.o.o., Zagreb, Vončinina 2/IV e-mail: davor.zelic@teb-informatika.hr

# **Goran Hafner**

TEB Informatika d.o.o., Zagreb, Vončinina 2/IV e-mail: goran.hafner@teb-informatika.hr

# **SAŽETAK**

 Prostorni prikaz podataka odnosno upotreba interaktivne karte na portalu omogućuje, uz vizualizaciju i transparentni uvid u podatke, integraciju informacija dobivenu iz različitih sustava i od različitih subjekata. Takav Web GIS portal postaje jezgra portala županije, grada ili općine, a njegovo proširenje ovisi samo o dostupnosti drugih podataka, zainteresiranosti ostalih subjekata i zahtjevima korisnika za njihovim korištenjem. Neke od mogućih primjena Web GIS portala su informiranje javnosti o turističkim lokalitetima, pregled i pretraživanje prostornih planova, objava i analiza komunalnih aktivnosti, itd. U članku će biti opisan razvoj jednog takvog Web GIS portala temeljenog na OGC standardima te Oracle i Java tehnologijama.

#### **SUMMARY**

 Spatial representation of the data and use of interactive maps on the portal enables, in addition to visualization and transparent access to data, integration of information obtained from different systems and subjects. This kind of Web GIS portal is becoming the core of the county, town or municipality portal, and its expansion depends only on the availability of other data, other subjects' interest and end user requirements for their use. Some of the possible applications of GIS Web portal are informing the public about the tourist sites, review and search of physical planning, publication and analysis of communal activities, etc. The article will describe development of such a GIS Web portal that is based on the OGC standards, Oracle and Java technologies.

# **1. UVOD**

 Javne uprave i samouprave imaju potrebu pružati informacije krajnjim korisnicima i informirati javnost. Pristup tim informacijama na jednostavan i pristupačan način jedan je od glavnih zadataka kvalitetnog web portala, a dodavanjem prostornog prikaza pomoću karte portal daje novu dimenziju objavljenim informacijama.

 Opisani Web GIS portal baziran je na primjeru gospodarenja cestama gdje se podaci prikupljaju i obrađuju korištenjem raznih informatičkih sustava, od inventarskih baza podataka do aplikacija koje prate radove održavanja cesta. Svim podacima bez obzira na njihovo značenje zajednička je osobina prostorna lokacija, odnosno pozicija na cesti. Tako zapisani podaci mogu se prikazivati korištenjem raznih softverskih izvještajnih alata, ali najprirodniji i korisniku najprihvatljiviji način za njihov prikaz su karte. Korištenjem GIS tehnologije, karte su postale fleksibilne i dinamične te ih je svaki korisnik mogao prilagoditi svojim potrebama. Osnovni nedostatak koji je GIS tehnologija nosila kroz godine je bila skupoća njezine programske platforme potrebne za vizualizaciju podataka. Filozofija "open-source" i najčešće besplatnog softvera proširila se i na GIS alate pa su tako na tržište došle GIS platforme koje su za krajnjeg korisnika besplatne čime je značajno smanjena cijena uvođenja GIS tehnologije u neku tvrtku.

 Primjena Web GIS portala nije ograničena samo na opisano područje gospodarenja cesta. Kako je portal baziran na otvorenim (OGC) standardima, povezivanje podataka iz različitih izvora, zasebnih sustava ili odvojenih subjekata i baza podataka ne predstavlja nikakav problem, te mogućnosti portala mogu tako biti proširene i primjenjive na informiranje javnosti o turističkim lokalitetima, pregled i pretraživanje prostornih planova, objava i analiza komunalnih aktivnosti, itd.

# **2. OSNOVNE ZNA**Č**AJKE WEB GIS PORTALA**

# **2.1. Besplatna GIS platforma**

 Dugogodišnji trend prenošenja programskih rješenja u okruženje internet (web) preglednika prisutan je i kod GIS rješenja. Danas za pregled raznih tematskih karata nije više potrebno posjedovati skupe GIS "desktop" alate nego je dovoljno imati jedan GIS poslužitelj koji je u stanju posluživati karte neograničenom broju korisniku korištenjem internet preglednika. Ako je pritom GIS platforma nad kojom je sagrađen softver koji se nalazi na serveru besplatan, jasno je da je cijena korištenja značajno povoljnija nego nekad, jer korisnik plaća samo cijenu implementiranog programskog rješenja dok su GIS licence besplatne.

# **2.2. Jednostavno i lagano korištenje**

 Umjesto kompleksnih i specijaliziranih GIS alata koji su zahtijevali određenu količinu vremena potrebnog da se korisnik upozna s njihovim radom, Web GIS Portal omogućuje pristup podacima korištenjem web sučelja koje je poznato okruženje svakom korisniku računala i ne zahtjeva neko posebno učenje. Podaci su dostupni jednostavnim odabirom kroz izbornike aplikacije, a cijelo sučelje je na hrvatskom jeziku, sa mogućnošću multijezičnosti.

# **2.3. Integracija s video zapisima cesta**

 U Web GIS portal ugrađena je i funkcionalnost pregleda georeferenciranog video zapisa koja omogućava pregled video zapisa dionice ceste snimljenog iz perspektive vozača automobila koji se kreće po odabranoj dionici ceste. Video zapis prati i informacija o trenutnoj poziciji vozila na karti.

# **3. DETALJNA FUNKCIONALNOST WEB GIS PORTALA**

# **3.1. Dekompozicija programskog rješenja**

 Programsko rješenje je organizirano tako da glavna interaktivna karta zauzima centralno mjesto u prozoru Internet preglednika (Slika 1.), te se svojom dimenzijom automatski prilagođava veličini prozora Internet preglednika tako uvijek zauzima maksimalni mogući dio (1.-1.).

 Pomoćni alati za navigaciju su smješteni iznad karte u tankoj traci s alatima (1.-2.). Funkcionalnost trake s alatima opisana je u poglavlju 3.3.

 Odabir kartografske podloge (1.-3.), interaktivna legenda (1.-4.) i atributni upiti za filtriranje podataka (1.-5.) su smješteni s lijeve strane karte.

 Ostali dodatni pomoćni alati inicijalno su sakriveni, a mogu se prikazati odabirom pripadajuće naredbe ili klikom na slikovni gumb. Takva organizacija omogućuje da se glavno težište stavi na kartu uz istovremeno lako dostupne alate.

# **3.2. Glavna interaktivna karta**

 Kako je već spomenuto glavna interaktivna karta zauzima centralno mjesto kako svojom veličinom tako i pozicijom. Interakcija s kartom moguća je pomoću alata za navigaciju ili kombinacijom tipkovnice i miša (Slika 2.). Pomicanje karte je moguće odabirom gumbića strane svijeta (2.-1.) (N-North, W-West, E-East, S-South) ili strelicama na tipkovnici, a "zoomiranje" bilo pomoću plus/minus gumbića, pomicanjem gumbića na skali (2.-2.) ili okretanjem kotačića na mišu. Mjerilo je prikazano grafički (2.-3.) a pomicanjem strelice miša iznad grafičkog mjerila prikazuje se stvarno brojčano mjerilo. Mala pomoćna karta je dostupna odabirom gumbića plus u desnom donjem kutu karte (2.-4. i slika 4.) koja nam omogućava lakše snalaženje po glavnoj karti. Na dnu karte se nalazi interaktivno očitavanje trenutne koordinate (2.-5.) kao i eventualna prava kartografske podloge.

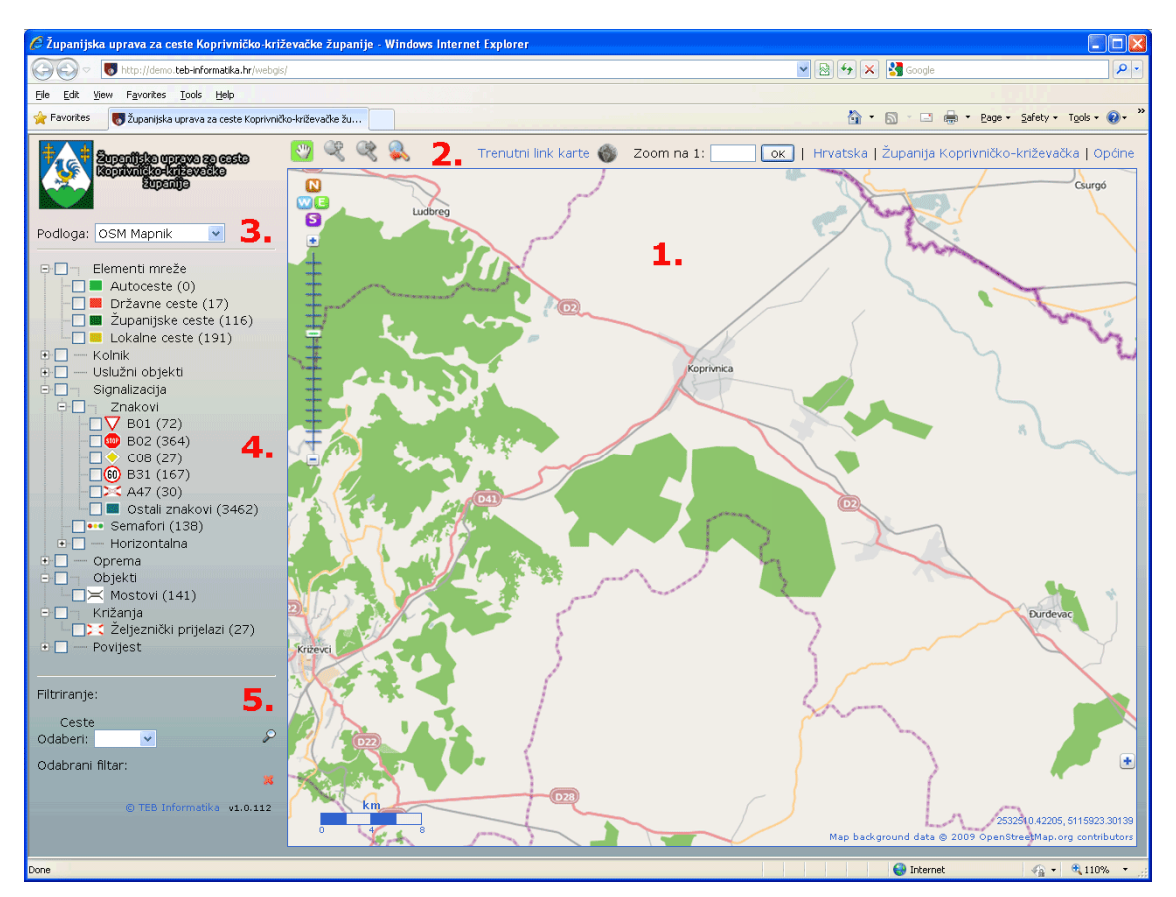

Slika 1. Izgled programskog rješenja

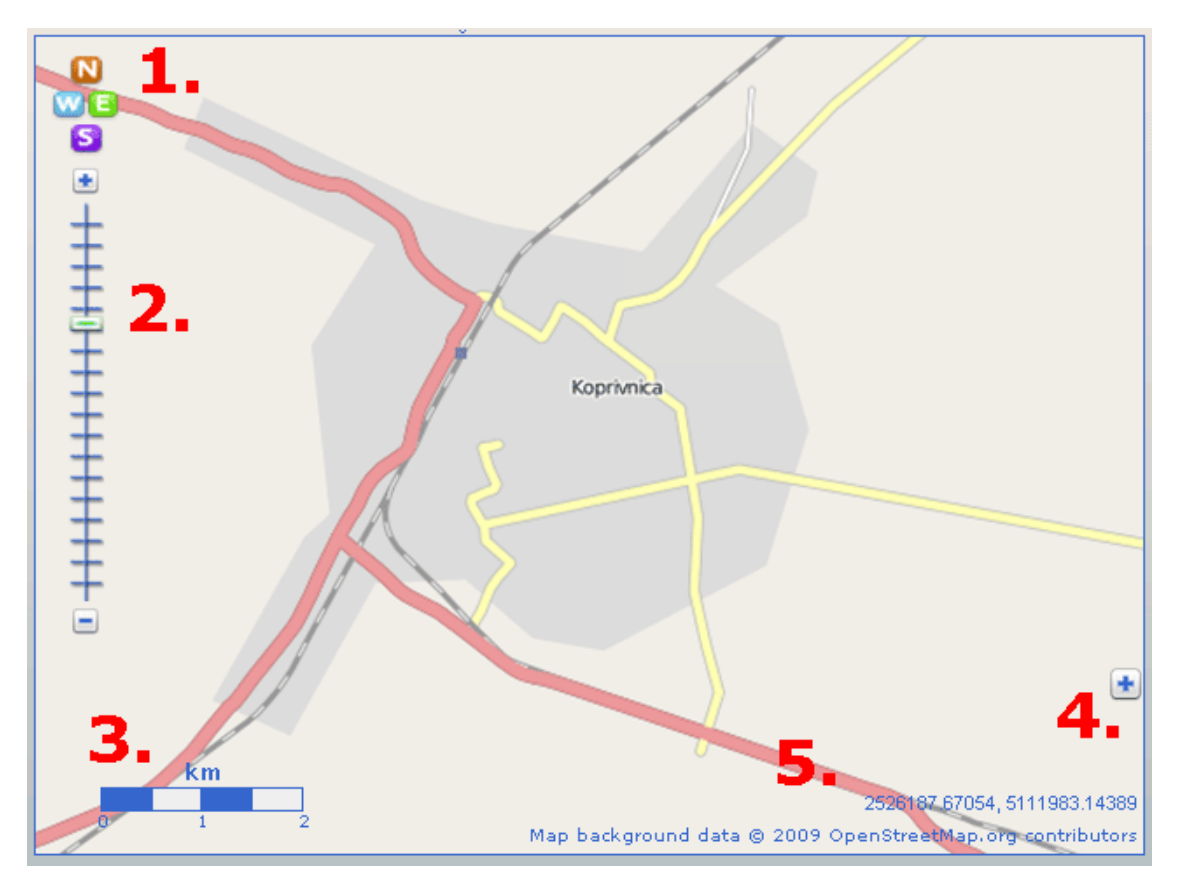

Slika 2. Interaktivna karta

#### **3.3. Traka s alatima**

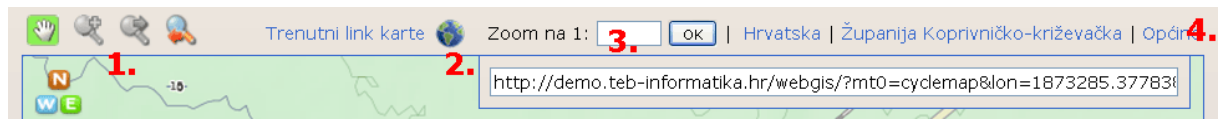

Slika 5. Traka s alatima

 Tanka traka s alatima iznad karte dodatno proširuje mogućnosti navigacije na karti te omogućuje odabir željenog prikaza bilo kroz mjerilo ili predefiniranih područja (Slika 5.).

 5.-1. Mala ručica omogućava pomicanje po karti (pan) dok povećalo "zoomiranje" odabirom željenog četverokuta na karti na koji se želi približiti.

 5.-2. Trenutni link karte nam omogućava dobivanje URL adrese do trenutnog prikaza koji možemo bilo spremiti u našu kolekciju linkova ili poslati e-mailom.

 5.-3. Unosom proizvoljnog mjerila učitava se nova karta trenutno prikazanog područja u odabranom mjerilu.

 5.-4. Predefinirana područja kao npr. cijela Hrvatska, samo županija ili odabir pojedine općina iz padajuće liste omogućuje nam pozicioniranje karte na odabrano područje.

#### **3.4. Odabir kartografske podloge**

Korisnik može odabrati i promijeniti kartografsku podlogu (Slika 3.). Kako je cijelo programsko rješenje razvijeno na otvorenim tehnologijama, tako i uključene kartografske podloge mogu biti od besplatnih dobavljača kao npr. OpenStreeMap.org, ili neka besplatna izvedenica koja se temelji na istim podacima (Slika 4.), preko vlastitih podloga (bilo vektorskih ili rasterskih –ortofoto) pa i do Google Maps-a ako je korisnik voljan prihvatiti licenčna prava koja Google propisuje.

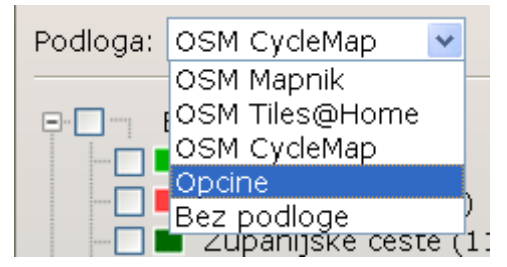

Slika 3. Odabir kartografske podloge

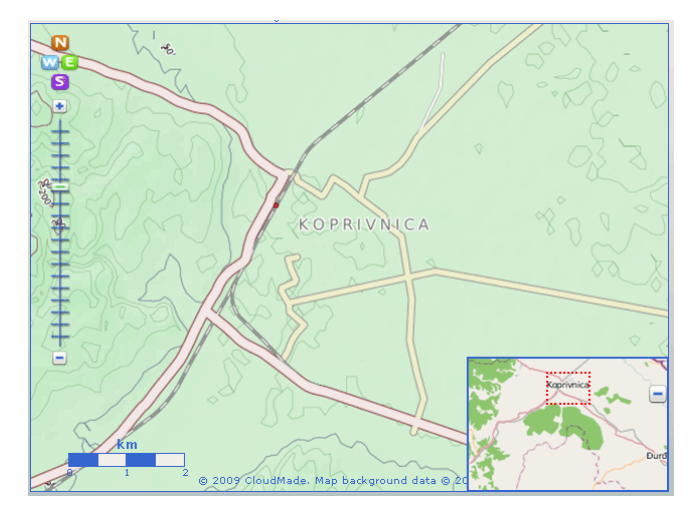

Slika 4. Interaktivna karta s malom pomoćnom kartom i promijenjenom kartografskom podlogom

#### **3.5. Interaktivna legenda i atributno filtriranje**

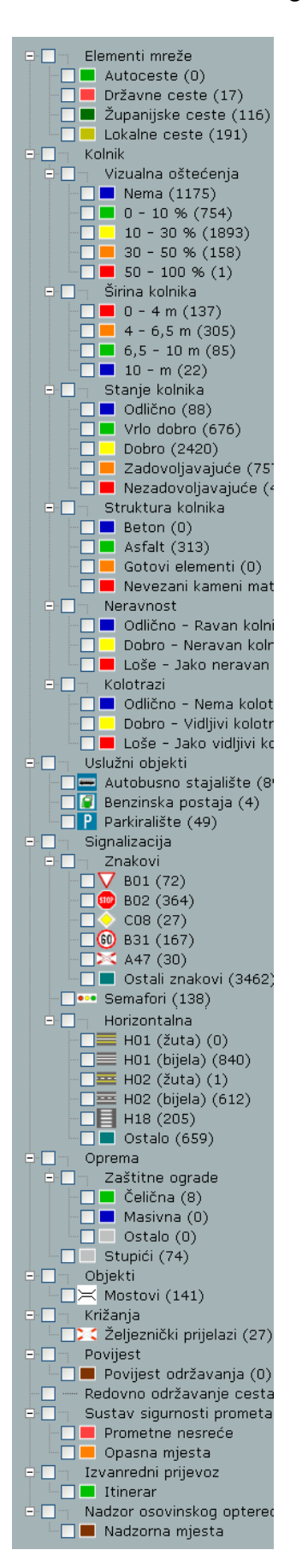

 Preko interaktivne legende (Slika 5.) korisniku je omogućeno da osim početno definiranih podataka koji se prikazuju na karti sam odabere podatke za prikaz iz baze podataka koji su radi lakšeg snalaženja po podacima podijeljeni u cjeline. Legenda je organizirana stablasto tako da su podatkovne cjeline inicijalno zatvorene, a klikom na plus/minus se cjeline otvaraju/zatvaraju. U legendi je uz ime entiteta u zagradama prikazan broj istih koji se nalaze u bazi podataka. Odabirom željenog entiteta iz legende interaktivna karta se osvježava i prikazuje se odabrani entitet. Odabirom naslova cjeline označiti će se svi podentiteti u toj cjelini i svi će se prikazati na karti.

 Filtriranje podataka omogućeno je preko padajuće liste odabirom željene ceste te eventualno njezine dionice. Odabrani cestovni filtar se zatim primjenjuje na karti tako da se prozor karte pozicionira na odabranu cestu te se prikazani podaci iz legende smanjuju na samo one koji pripadaju odabranoj cesti/dionici. Istovremeno se i osvježavaju podaci u legendi o broju entiteta (Slika 7.)

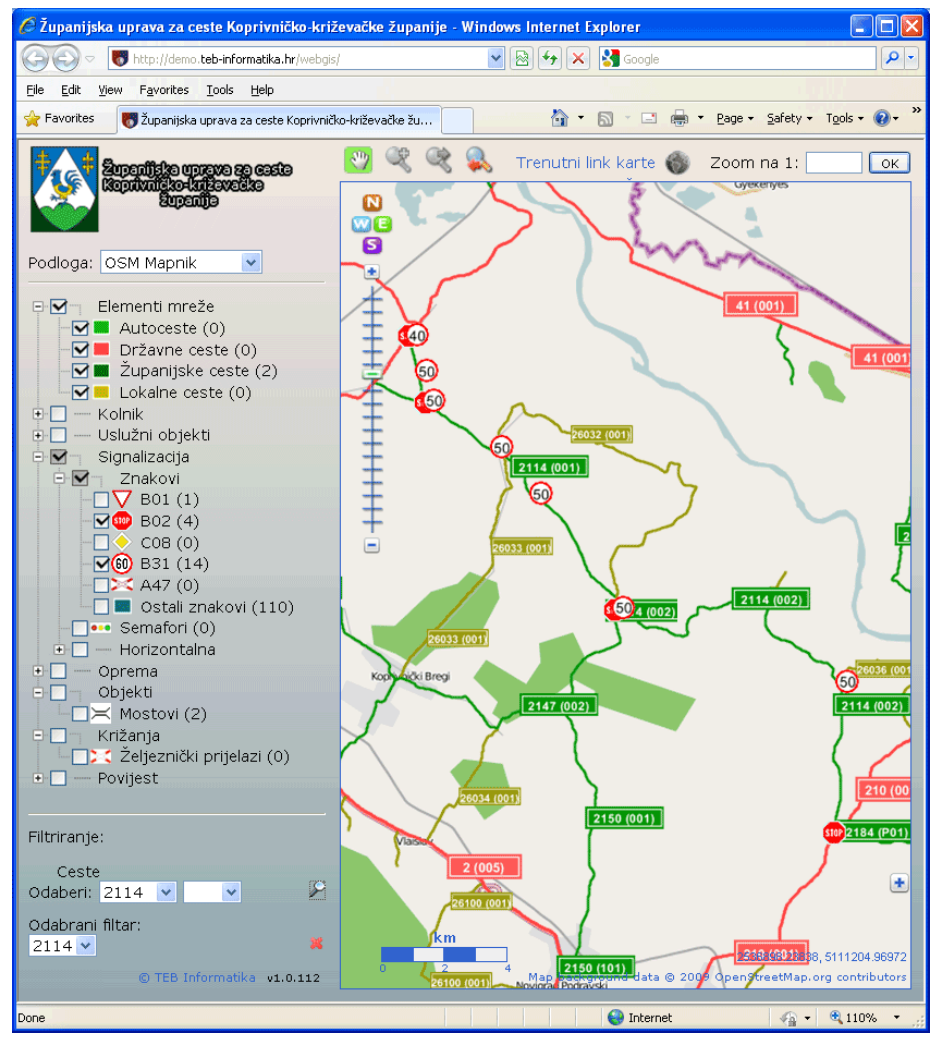

Slika 6. Filtriranje podataka u legendi i na interaktivnoj karti

Slika 5. Interaktivna legenda

#### **3.6. Kontrola s video zapisom**

 Ono što ističe ovaj Web GIS portal u odnosu na ostale interaktivne karte je integracija i vizualizacija kartografskih podataka s georeferenciranim atributnim podacima iz baze podataka prikupljenim na terenu zajedno s georeferenciranim video zapisom (Slika 7.).

 Kontrola za prikaz video zapisa razvijena je korištenjem vlastitih resursa u zadnjoj i naprednoj Microsoft tehnologiji za prikaz multimedijalnih podataka na web-u - Silverlight. Kontrola se u potpunosti integrira s podacima i interaktivnom kartom. Video kontrola omogućuje kontinuiran pregled video zapisa, pomicanje po video zapisu naprijed/nazad, skok na željenu stacionažu te eventualni prikaz video zapisa preko cijelog ekrana.

 Kako se Web GIS portalu pristupa preko Interneta, tako se i video kontrola brine da se video može početi reproducirati bez potrebe da se prvo učita cijeli video zapis (koja za neke ceste može biti i velika do nekoliko stotina MB) već samo minimalno potreban dio dok se zatim u pozadini postepeno učitava ostatak video zapisa tako da se korisniku omogućuje nesmetano pregledavanje cijele snimke. Također se video kontrola brine da se optimizira kvaliteta prikazanog video zapisa s obzirom na korisnikovu propusnost i brzinu Internet veze.

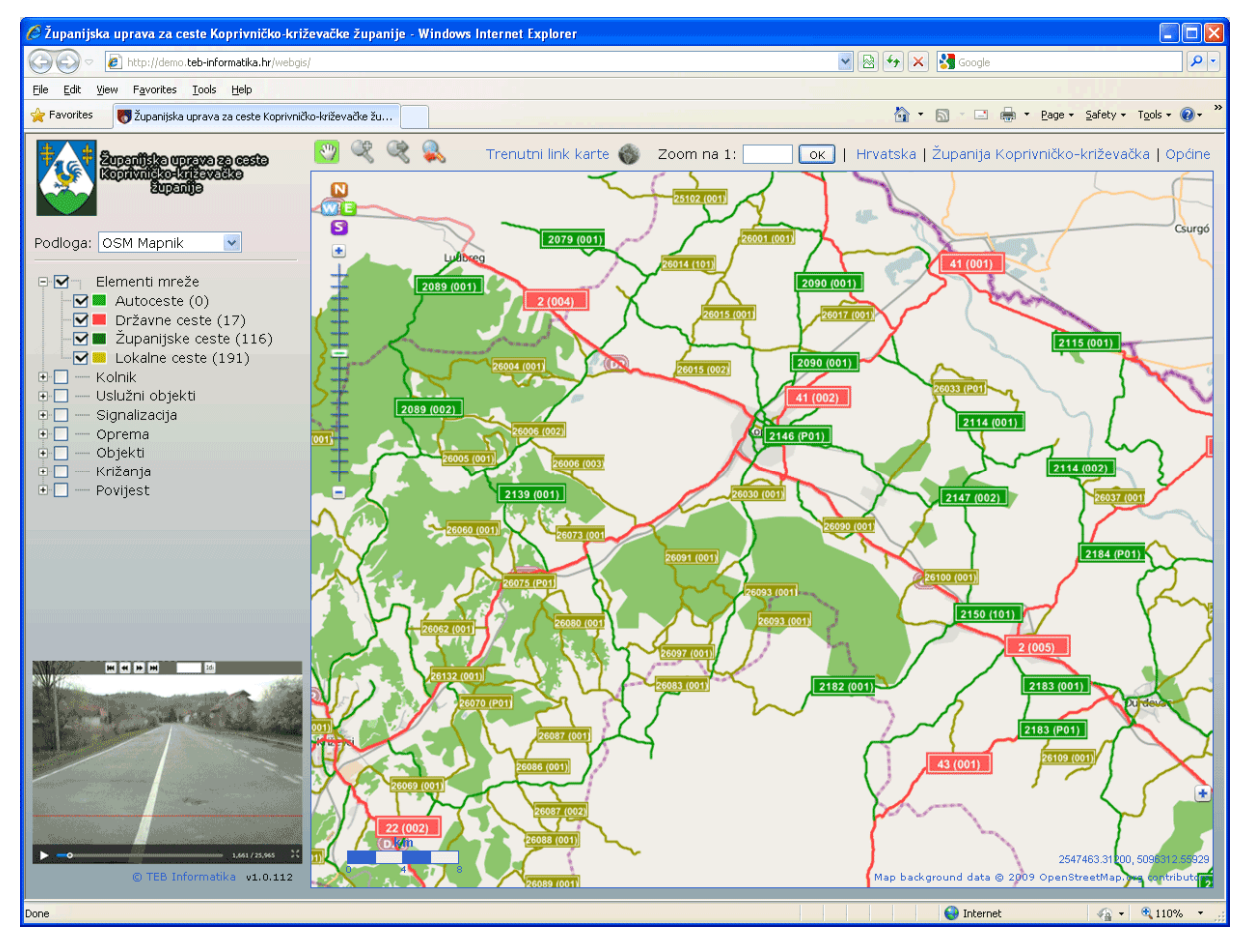

Slika 7. Prikaz video zapisa

#### **4. TEHNOLOŠKA PLATFORMA**

 Pristup Web GIS portalu moguć je korištenjem standardnog web preglednika (Microsoft Internet Explorer, Mozilla Firefox, …) bez potrebe za instalacijom ikakvog dodatnog software-a. Osnovni preduvjet za krajnjeg korisnika je mogućnost uspostavljanja Internet veze. Jedina komponenta koja zahtjeva dodatni plugin je video kontrola koja se oslanja na Microsoft Silverlight tehnologiju. Međutim, i bez instalacije tog dodatka će ostatak Web GIS portala biti će u potpunosti funkcionalan i neće biti narušen ako korisnik iz nekog razloga nije u mogućnosti ili ne želi instalirati Microsoft Silverlight.

 Većina programske logike Web GIS portala odvija se na klijentu i razvijena je korištenjem otvorenih JavaScript frameworka. Dohvat podataka odvija se putem RESTful protokola korištenjem The Open Geospatial Consortium standarda WMS (Web Map Service) i WFS (Web Feature Service) servisa. Na taj način pružatelj podataka i kartografskih podloga može biti bilo koji servis koji podržava OGC standarde.

 U našem primjeru serverska GIS platforma razvijena je u Javi te se u pozadini oslanja na Oracle bazu podataka.

#### **5. ZAKLJU**Č**AK**

 Osnovna funkcija informatičkih rješenja je da svojim korisnicima omoguće efikasniji svakodnevni rad bilo da su ti korisnici dio operativnog, taktičkog ili strateškog poslovanja tvrtke, odnosno institucije. Integracija podataka, njihova vizualizacija, te organizacija portala da bude podrška procesu odlučivanja glavne su karakteristike ovdje opisanog Web GIS portala uz naglasak na jednostavan pristup informacijama te kvalitetnije informiranje javnosti.